# LuaTEX-k*o* 간단 매뉴얼

Dohyun Kim <nomos at ktug org> Soojin Nam <jsunam at gmail com> <http://github.com/dohyunkim/luatexko>

Version 3.1 2021/04/20

For a summary introduction in English, please see README file.

### **1 부르기**

**TEX Live 2021 이상** (LuaTEX v1.12 이상)을 사용해야 한다.

LuaT<sub>E</sub>X-k $o$  부르기: \usepackage{luatexko} 혹은 \usepackage{kotex}.<sup>[1](#page-0-0)</sup> 입력은 원칙적으로 UTF-8으로 한다. BOM (Byte Order Mark)은 있어도 좋고 없어도 좋다. CP949 인코딩에 관해서는 제[17](#page-10-0)절 참조.

#### **2 패키지 옵션**

패키지 옵션으로 hangul과 hanja가 제공된다.[2](#page-0-1) 행간격 조정이 행해지며 장 제목이나 표·그림 hangul 캡션 따위가 한글 또는 한자 방식으로 표시된다. 장(chapter) 제목과 편(part) 제목에만  $^{\text{hanja}}$ "제(第)"가 붙어 "제 1 편" "제 3 장"과 같은 방식으로 표시되며 절 제목 이하에는 붙지 않는다.

### **3 글꼴명령**

LuaTEX-k*o*를 부르면 fontspec 패키지도 자동 불러온다. 글꼴 설정은 fontspec 문서 참조.

한국어 글꼴을 위해 새로 마련한 명령은 다음과 같다. 첫 두 줄, 즉 main/sans 글꼴들에는 \setmainhangulfont Ligatures=TeX 옵션이 자동으로 주어진다.[3](#page-0-2) [4](#page-0-3)

<span id="page-0-2"></span><sup>3</sup>\adhochangulfont \adhochanjafont \addhocfallbackfont는 마지막 줄 명령들의 다른 이름들이다.

\setsanshangulfont \setmonohangulfont \newhangulfontfamily \newhangulfontface \addhangulfontfeature \hangulfontspec

<span id="page-0-0"></span><sup>1</sup>플레인텍에서는 \input luatexko.sty 혹은 \input kotex.sty.

<span id="page-0-1"></span><sup>2</sup>[nofontspec] 옵션은 v2.0부터 더는 제공되지 않는다.

<span id="page-0-3"></span><sup>4</sup>플레인텍에서 한글 글꼴 설정은 다음과 같이 한다:

```
\setmainhangulfont \setmainhanjafont \setmainfallbackfont
\setsanshangulfont \setsanshanjafont \setsansfallbackfont
\setmonohangulfont \setmonohanjafont \setmonofallbackfont
\newhangulfontfamily \newhanjafontfamily \newfallbackfontfamily
\newhangulfontface \newhanjafontface \newfallbackfontface
\addhangulfontfeature \addhanjafontfeature \addfallbackfontfeature
\hangulfontspec \hanjafontspec \fallbackfontspec
```
### <span id="page-1-2"></span>**4 글꼴 대체**

원칙적으로 LuaTFX-ko는 지시된 글자가 영문폰트에 없으면 한글폰트에서, 한글폰트에도 없으면 한자폰트에서, 한자폰트에도 없으면 fallback 폰트에서 글자를 찾아 찍는다. 한글폰트 가 지정되지 않았고 기본폰트에 한글 글리프가 없다면 **은바탕, 은돋움 트루타입**을 자동으로 불러온다.[5](#page-1-0)

하지만 \hangulbyhangulfont=1을 선언하면 한글은 우선 한글폰트로 식자한다. 또한 \hangulbyhangulfont \hanjabyhanjafont=1을 선언하면 한자는 우선 한자폰트로 식자한다. 두 경우 모두 0을 \hanjabyhanjafont 선언하면 워래 방식으로 되돌아간다. 문단 중간에서 사용해도 동작한다. <del>그러나 루아코드가</del> 실행되므로 텍의 그룹에 의해 영향받지 않는 전역적 효과를 가진다.

일정한 영문 문장부호들은 한글 폰트로 식자된다. 즉, \hangulpunctuations=1이 기본 \hangulpunctuations 으로 작동하고, 0을 지시해야 이 기능이 비로소 꺼진다. verbatim 코드를 식자할 때는 이 기능이 작동하지 않으며,[6](#page-1-1) 문장부호가 고정폭 글꼴일 때에도 작동하지 않는다. 영향 받는 문장부호들의 기본값은 다음과 같다:

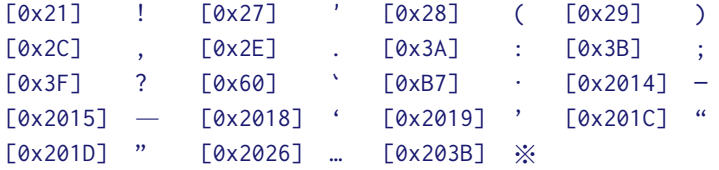

다음과 같은 명령으로 이 목록에 문자를 추가하거나 제거할 수 있다. 인자는 콤마로 분리된 \registerpunctuations \unregisterpunctuations 숫자 형식으로서 유니코드 코드포인트를 뜻한다.

```
\hangulfont=UnDotum\relax
   \hanjafont=UnDotum at 14pt
   \fallbackfont=HanaMinB at 12pt
5은글꼴 트루타입은 TFX Live에 포함되어 있다.
```
<span id="page-1-1"></span><span id="page-1-0"></span> $6$ 정확히 말하자면 \language=\l@nohyphenation, 즉 하이프네이션이 허용 안 되는 상황에서는 작동하지 않는다. 부연하건대, \language=\l@nohyphenation 상황에서 작동하지 않는 그밖의 기능은 다음과 같다: 줄바꿈 허용, InterCharacter, InterHangul, InterLatinCJK, CompressPunctuations, RemoveClassicSpaces, 한글·한자 폰트 문자 다음의 공백 크기 조정 등. 마지막의 한글·한자 다음의 공백 크기 조정은 영문자가 고정폭 글꼴일 때에도 작동하지 않는다.

#### 世·솅宗종御·엉製·졩訓·훈民민正·졍音흥

製·졩·는·글지·슬·씨·니御·엉製·졩·는·님·금·지스·샨·그리·라訓·훈·은ㄱ루·칠·씨·오民민·은百 ·빅姓·셩·이·오音흑·은소·리·니訓·후民민正·졍音흑·은百·빅姓·셩그르·치시·논正·졋흔소·리·라

#### 國·**귁**之징語:엉音흑·이

國·귁·우나·라히·라之징·는·입·겨지·라語·엉는·말쓰미·라 나랏〮말〯ᄊᆞ미〮

#### **異잉〮乎ᅘᅩᆼ中듀ᇰ國귁〮ᄒᆞ〮야〮**

異·잉·는다를씨라平홍·는 아·모그에·호논·겨체·쓰는字·쫑ㅣ·라中듕國·귁·은皇황帝·뎽·겨 신나·라히·니·우·리나·랏常썅談땀·애江강南남·이·라·ㅎ·노니·라

中듕國·귁·에달·아

그림 1: 옛한글 조판 보기

```
\registerpunctuations{45, "2D, `-}
\unregisterpunctuations{"2D, "2015}
```
이상 문장부호 관련 명령들은 문단 중간에서도 쓸 수 있지만, 전역적 효과를 가진다.

## <span id="page-2-4"></span>**5 줄바꿈 허용**

어떤 글자 앞이나 뒤에서 줄바꿈을 허용하고 싶을 때 아래와 같이 명령을 준다. 이들 명령을 \registerbreakableafter 문단 중간에서 사용하면 문단의 처음부터 전역적 효력을 가진다. The approxy and the also the extended the effore

```
\registerbreakableafter{"2460, "2461}
\registerbreakablebefore{"2460, "2461}
```
LuaTEX-k*o*는 다분히 보수적으로 줄바꿈을 허용하고 있다. 예시한 유니코드는 '①'과 '②'인데 기본적으로 이들 문자 앞뒤 모두에서 줄바꿈이 되지 않는다.

## <span id="page-2-3"></span>**6 글꼴 옵션**

fontspec의 글꼴 옵션 외에 LuaTEX-k*o*가 따로 제공하는 것들이 있다.[7](#page-2-0) [8](#page-2-1)

**InterHangul** 한 글 글 자 사 이 의 자 간. 아래는 −0.04em 만큼 한글 자간을 지시한다.[9](#page-2-2) InterHangul

아니더라도 한글을 쓴다면 이 옵션과 Language=Korean (플레인텍은 language=KOR)을 주는 것이 좋다.

<span id="page-2-0"></span><sup>7</sup>옛한글 식자를 위해서는 적어도 Script=Hangul (플레인텍이라면 script=hang)을 주어야 한다. 옛한글이

<span id="page-2-1"></span><sup>8</sup>PunctRaise, NoEmbedding 옵션은 v2.0부터 더는 제공하지 않는다.

<span id="page-2-2"></span><sup>9</sup>플레인텍에서는 interhangul=<dimen>.

[InterHangul=-0.04em]

**InterLatinCJK** 한글 또는 한자와 Latin문자 사이의 자간을 설정한다.[10](#page-3-0) 한글·한자 다 InterLatinCJK 음에 라틴 문자가 오는 경우 원래는 줄바꿈이 되지 않지만 이 옵션을 주면 줄바꿈이 가능해진다.

[InterLatinCJK=0.25em]

**InterCharacter** CJK 글자들 사이의 자간을 지시한다.[11](#page-3-1) fontspec의 LetterSpace 옵션과 InterCharacter 기능이 유사하지만, 옛한글을 깨뜨리는 등의 오작동을 하지 않는다. 전술한 자간 옵션들보다 후순위로 동작한다.

[InterCharacter=.125em]

**InterCharStretch** CJK 글자간 가변공백(글루)의 stretch 값을 지시한다.[12](#page-3-2) InterCharStretch

[InterCharStretch=0.5pt]

**CharRaise** 글자의 세로 위치를 조절할 수 있는 기능이다. 이로써 주변에 식자되는 다른 CharRaise 글꼴과 조화를 이루게 한다.[13](#page-3-3)

[CharRaise=2pt]

세로쓰기에서는 모든 글자들을 지정한 값만큼 오른쪽으로 이동시킨다.[14](#page-3-4)

- **RemoveClassicSpaces** 고문헌 조판시에 CJK 글자들 사이의 공백을 없애준다.[15](#page-3-5) RemoveClassicSpaces
- **CompressPunctuations** CJK 구두점 (낫표 따위)의 글자폭을 반각으로 만든다.[16](#page-3-6) [17](#page-3-7) 이 옵 CompressPunctuations 션은 CharacterWidth=AlternateHalf 내지 (세로쓰기의 경우) Vertical=HalfMetrics 와 거의 같은 기능을 한다.[18](#page-3-8)
- Protrusion 특정 글자가 행 끝에 왔을 때 판면 바깥으로 끌어내는 기능이다. LuaTFX은 Protrusion 기본값으로 온점 반점 등을 완전 글자내밀기 한다. Protrusion은 Protrusion=default 와 같은 뜻이다.<sup>[19](#page-3-9)</sup> 자신만의 설정을 만들어 지정할 수 있다.<sup>[20](#page-3-10)</sup>

<span id="page-3-0"></span><sup>10</sup>플레인텍에서는 interlatincjk=<dimen>.

<span id="page-3-1"></span><sup>11</sup>플레인텍에서는 intercharacter=<dimen>.

<span id="page-3-2"></span><sup>12</sup>플레인텍에서는 intercharstretch=<dimen>.

<span id="page-3-3"></span><sup>13</sup>플레인텍에서는 charraise=<dimen>.

<span id="page-3-4"></span><sup>14</sup>세로쓰기에서는 이 옵션 값을 고정길이(가령 pt 단위)로 주어야 크기가 다른 폰트들간에 중앙정렬이 유지된다.

<span id="page-3-5"></span><sup>15</sup>플레인텍에서는 +removeclassicspaces.

<span id="page-3-6"></span><sup>16</sup>플레인텍에서는 +compresspunctuations.

<span id="page-3-7"></span> $17_{\rm V}$ 2.0 부터는 사용자가 지시하지 않는 한 자동으로 글자폭을 줄여주지 않는다.

<span id="page-3-8"></span> $18$ 플레인텍에서는 각각 +halt 및 +vhal 이다. 이들과 완전 동일하진 않다. 가령 U+3002 (。) 처리의 경우.

<span id="page-3-9"></span><sup>19</sup>플레인텍에서는 protrusion=default.

<span id="page-3-10"></span> $20$ default 설정을 고치는 방법은 이를테면 다음과 같다 (이 매뉴얼의 소스 앞부분을 참고하라):

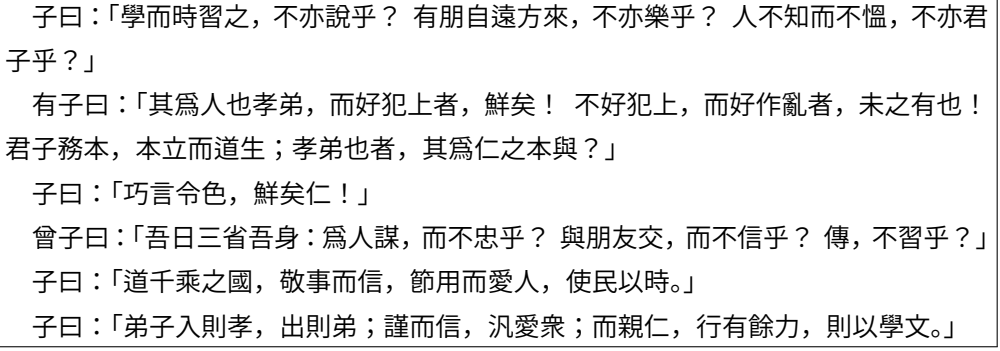

<span id="page-4-2"></span>그림 2: 고문헌 조판 보기. typesetclassic 환경을 이용했다. 글꼴에 CompressPunctuations 옵션을 주었다.

**Expansion** 판면의 균일한 조판을 위해 글자들을 미세하게 늘이거나 줄이는 기능이다. Expansion Expansion은 Expansion=default와 마찬가지 뜻이다.[21](#page-4-0)

#### **7 고문헌**

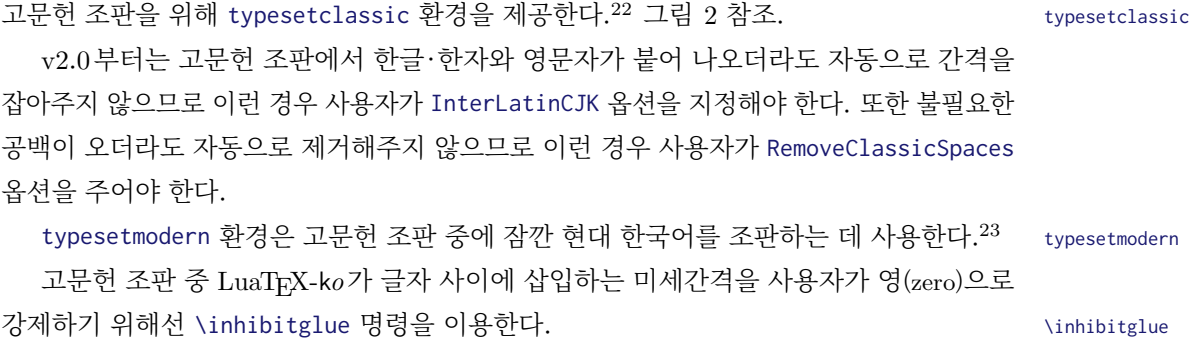

## **8 세로쓰기**

세로쓰기는 폰트의 고급 오픈타입 속성을 이용하므로 폰트가 이를 지원해야 가능한 일이다. 폰트에 Vertical=Alternates와 RawFeature=vertical 옵션을 준다.<sup>[24](#page-5-0) [25](#page-5-1) [26](#page-5-2) [27](#page-5-3)</sup> 세로쓰기에서 RawFeature=vertical

<span id="page-4-0"></span><sup>\</sup>directlua{ fonts.protrusions.setups.default[0x201C] = { 1, 0 } }

<sup>21</sup>플레인텍에서는 expansion=default.

<span id="page-4-1"></span><sup>22</sup>플레인텍에서는 (문서 전체에 적용하지 않는다면 그룹 안에서) \typesetclassic을 사용한다. japanese,

chinese, Schinese, Tchinese, korean 따위의 환경은 지난 버전과의 호환성을 위해 당분간 제공되고 있을 뿐이다.

<span id="page-4-3"></span><sup>23</sup>플레인텍에서는 (문서 전체에 적용하지 않는다면 그룹 안에서) \typesetmodern을 사용한다.

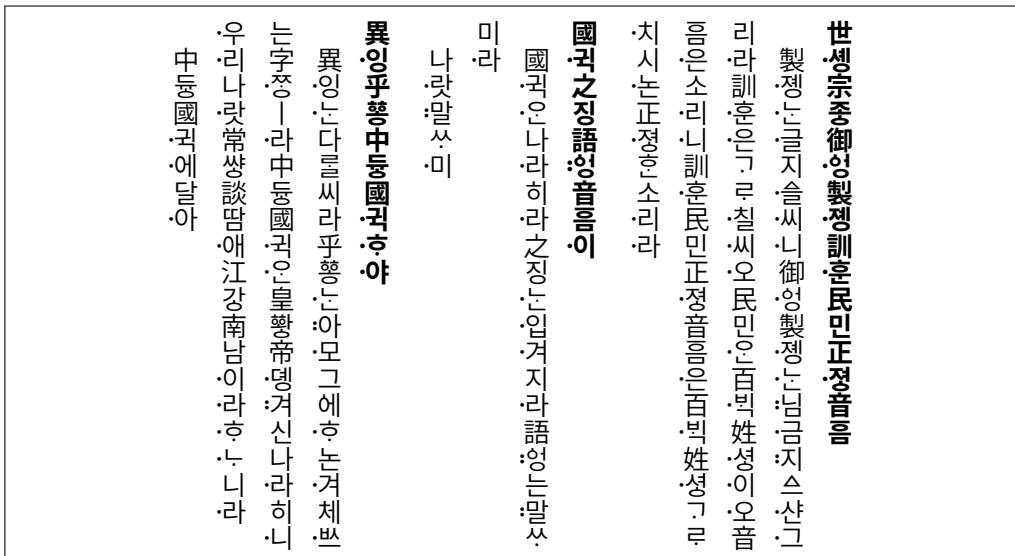

<span id="page-5-5"></span>그림 3: 세로쓰기의 예. 박스 높이 20em을 지시했다.

CharRaise 옵션의 효과에 대해서는 제[6](#page-2-3)절을 참조.

문서의 일부를 세로쓰기하려면 \begin{vertical}{<dimen>} . . . \end{vertical} 환경을 vertical 이용한다. <dimen>으로 세로쓰기 박스의 높이를 지시한다.[28](#page-5-4) 그림 [3](#page-5-5), [4](#page-6-0) 및 [5](#page-6-1) 참조.

문서 전체를 세로쓰기한다면 이 환경을 쓰는 대신 \verticaltypesetting 명령을 전처리 \verticaltypesetting 부에 선언한다. 이때 면주는 가로로 식자되며 면주 폰트의 설정은 사용자의 몫이다.

세로쓰기 도중에 문서의 일부를 가로쓰기하려면 \begin{horizontal}{<dimen>} . . . horizontal \end{horizontal} 환경을 이용한다. <dimen>은 가로쓰기 박스의 너비를 지시한다.[29](#page-5-6) 가로 쓰기 영역의 폰트 설정은 사용자의 몫이다.

<span id="page-5-0"></span><sup>24</sup>이는 플레인텍에서 vertical;+vert 옵션을 주는 것과 같다. 사실 vertical을 선언하면 vert는 자동으로 켜지도록 해 두었다.

<span id="page-5-1"></span><sup>25</sup>vmtx 정보를 가지고 있지 않은 글꼴은 세로쓰기에 적합치 않은 글꼴이다. otfinfo -t <파일> 명령으로 글꼴에 들어있는 테이블 정보를 알 수 있다.

<span id="page-5-2"></span><sup>26</sup>폰트 옵션 Renderer=HarfBuzz 또는 Renderer=OpenType 등 (플레인텍에서는 mode=harf 옵션)을 주고 컴파일 하여 HarfBuzz 모듈을 이용하려는 경우 세로쓰기가 현재로서는 지원되지 않는다. 세로쓰기를 하려면 이 옵션을 빼고 디폴트 값인 Renderer=Node (플레인텍에서는 mode=node)를 사용하라.

<span id="page-5-3"></span><sup>27</sup>세로쓰기에서는 \typesetclassic의 아종인 \typesetvertical이 기본으로 셋팅되어 있다. 일종의 고문헌 조판으로 보는 것이다.

<span id="page-5-4"></span><sup>28</sup>플레인텍에서는 \vertical{<dimen>} . . . \endvertical.

<span id="page-5-6"></span><sup>29</sup>플레인텍에서는 \horizontal{<dimen>} ... \endhorizontal.

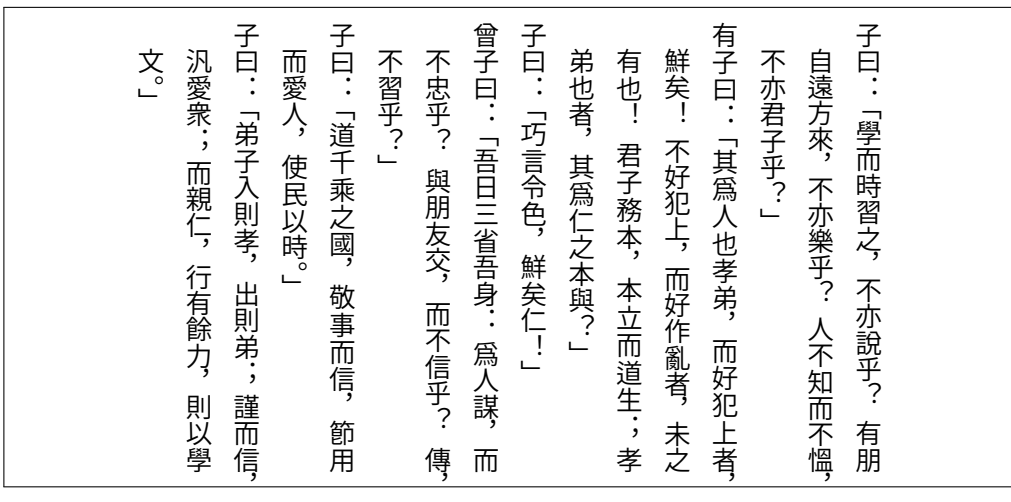

<span id="page-6-0"></span>그림 4: 세로쓰기의 다른 예. 박스 높이 17em을 지시했다. 글꼴에 CompressPunctuations와 더불어 InterCharStretch=1pt를 옵션으로 주었다. 공백이 없는 문서는 자간늘이기 값을 넉넉하게 주는 것이 좋다. Protrusion 옵션으로 구두점들이 행 끝에 매달린 것도 볼 수 있다. CompressPunctuations로 이미 반각이 강제되고 있으므로 글자내밀기 값으로 0.5를 주어야 전부 내밀기가 된다.

<span id="page-6-1"></span>그림 5: 세로쓰기의 또 다른 예. 박스 높이 17em을 지시했다. Noto Sans CJK 글꼴의 세로쓰기 공백은 원래 1em, 즉 전각크기로 매우 크기 때문에, 여기서는 \spaceskip 명령을 이용하여 반각 크기로 강제했다.

#### **9 드러냄표**

\dotemph 명령으로 드**˙** 러**˙** 냄**˙** 표를 이용한 강조를 할 수 있다. 기본은 글자 위에 점을 찍는 **˙** \dotemph 형태이나 다음과 같이 명령을 주어 개인적으로 선호하는 기호를 드러냄표로 쓸 수 있다.

- ① \def\dotemphraise{0.4em }: 드러냄표를 피강조 글자 위로 끌어올리는 길이 \dotemphraise
- ② \def\dotemphchar{\bfseries ^^^^02d9}: 드러냄표 기호 자체를 정의. \dotemphchar

#### **10 루비**

루비를 달 수 있다. ruby 패키지가 이미 존재하지만 LuaTEX-k*o*와 궁합이 잘 맞지 않아 새로 매크로를 제공한다.

\ruby{漢字}{한자} ⇒ 한 자 漢字 しょうしょう しょうしょう しょうしょく しょうしょう しょうしょう

이처럼 글자별로 따로 루비를 달 필요가 없다. 관련 설정은 다음처럼 한다.

- $(1)$  \rubyfont: 루비를 식자할 폰트를 지시해 둔다. 기본값은 현재 폰트 $^{30}$  $^{30}$  $^{30}$  \rubyfont
- ② \def\rubysize{0.6}: 루비 글자 크기를 본문 글자 크기에 대한 비율로 지정[31](#page-7-1) \rubysize

③ \def\rubysep{0.1ex}: 루비와 본문 글자 사이의 간격을 지정 \rubysep

④ \rubynooverlap: 루비의 폭이 본문 글자의 폭보다 클 때 루비가 이웃 글자들 위로 \rubynooverlap 삐져나가지 못하게 한다. 본문 글자의 흐름을 중시하여 \rubyoverlap을 기본값으로 하였으 \rubyoverlap 므로 이는 따로 선언할 필요가 없다.

한편, 연속된 본문 글자들에 각각 한 글자씩 루비를 달고자 한다면 \xxruby{...}{...} \xxruby 명령을 사용한다. 글자들 사이에 줄바꿈이 허용된다. 두 인자의 글자 수가 동일해야 한다.

#### **11 밑줄긋기**

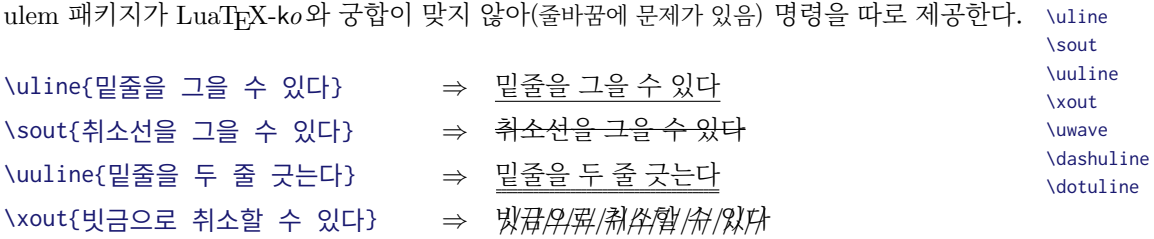

<span id="page-7-1"></span><span id="page-7-0"></span><sup>30</sup>루비는 글자 크기가 작기 때문에 본문 폰트보다 약간 굵은 폰트로 지정하는 것이 좋다.

<sup>31</sup>플레인텍에서는 루비의 글꼴크기를 따로 조정해주지 않는다. 사용자가 \rubyfont를 설정할 때 크기도 함께 지시하도록 한다. 가령:

\font\rubyfont=UnBatang at \rubysize em

```
\text{Uwave}{} 기료로 밑줄을 삼는다} ⇒ 물결표로 밑줄을 삼는다
\dashuline{대시로 밑줄을 삼는다} ⇒ 대시로 밑줄을 삼는다
\dotuline{밑줄을 점선으로 긋는다} ⇒ 밑줄을 점선으로 긋는다 . . . . . . . . . . . . . . . . . . . . . . .
```
관련하여 다음 설정을 할 수 있다.

```
① \def\ulinedown{0.5ex}: 밑줄을 베이스라인 아래로 끌어내리는 정도 \ulinedown
```
② \def\ulinewidth{0.04em}: 밑줄의 굵기 \ulinewidth

사실 위 밑줄 양식들을 만드는 데는 예외없이 \markoverwith 명령이 사용되었다. 따라서 \markoverwith 사용자는 이를 이용해 원하는 양식을 만들 수 있다. 가령 노란색 마커펜을 흉내내려면, [32](#page-8-0) [33](#page-8-1)

```
\def\ymarker{%
 \markoverwith{%
   \hbox{{\color{yellow!50}\vrule width 1pt height 9pt depth 2pt}}%
}}
\ymarker{노란색을 칠해서 강조한다} ⇒ 노란색을 칠해서 강조한다.
```
### **12 자동조사**

자동조사는 k*o*.TEX과 동일하게 \은 \는 \이 \가 \을 \를 \와 \과 \로 \으로 \라 \이라 따위를 사용한다. 버전 1.3부터는 \josaignoreparens=1이 선언되어 있으면 자동조사는 **괄호 부분을** \josaignoreparens **건너뛰고** 그 앞 글자에 매칭한다. 0이 선언되면 원래 방식으로 돌아간다.

```
\josaignoreparens=1
홍길동(1992)\는 ⇒ 홍길동(1992)은
홍길동(2001)\로 ⇒ 홍길동(2001)으로
\josaignoreparens=0
홍길동(1992)\는 ⇒ 홍길동(1992)는
홍길동(2001)\로 ⇒ 홍길동(2001)로
```
## **13 루아 모듈의 제거 및 복원**

루아 코드 luatexko.deactivateall()은 이상 언급한 LuaTEX-k*o*의 거의 모든 기능을 무력 화한다. luatexko.reactivateall()은 이를 복원한다.[34](#page-8-2) 다른 패키지와 충돌할 때 시도해 볼 수 있다. 전자의 함수에는 문자열을 인자로 줄 수도 있는데, 해당하는 다른 패키지의 모듈들을 잠시 제거할 수 있다.

<span id="page-8-0"></span><sup>32</sup>이 명령의 인자로 들어갈 수 있는 것은 box와 rule에 국한된다. 예시에서는 박스를 넣었다.

<span id="page-8-2"></span><span id="page-8-1"></span><sup>33</sup>별표 붙은 명령 \markoverwith\*는 \xleaders를 실행하고, 예시처럼 별표가 없으면 \cleaders를 실행한다. <sup>34</sup>수직 모드 (문단과 문단 사이)에서 사용할 것. 수평 모드에서는 정상작동을 보장하지 못한다.

### <span id="page-9-3"></span>**14 수식 한글**

 $$7^{\circ}$ {나 $^{\circ}$ 다}\$  $\Rightarrow$  가<sup>나마</sup>

수식 한글 폰트를 설정하면 수식 모드에서도 한글을 (hbox로 감싸지 않고) 직접 입력할 수 있다. $35 \text{ v2.0}$  $35 \text{ v2.0}$ 부터는 자동으로 수식 한글을 잡아주지 않는다.  $\text{S} = \text{S}$ 

\setmathhangulfont{Noto Sans CJK KR}[ SizeFeatures={ {Size=-6, Font=\* Medium}, {Size=6-9, Font=\* Regular}, {Size=9-, Font=\* DemiLight}, } ]

현재 한글만 쓸 수 있게 설정되어 있다. 한자도 수식에 직접 입력하려면 사용자는 다음 명령으로 유니코드 블럭을 추가 지정해야 한다. \setmathhangulblock

\setmathhangulblock{4E00}{9FC3}

### **15 한국어 항목 번호**

k*o*.TEX과 동일하게 항목 번호를 한국어 기호로 붙일 수 있다.[36](#page-9-1)

## **16 입력 변환**

\luatexhangulnormalize=1이라 지시하면 첫가끝 자모를 완성형 음절로, 2라면 완성형 \luatexhangulnormalize 음절을 첫가끝 자모로 인코딩 변환하다. 0이 할당되면 인코딩 변환 기능이 꺼진다. XqTEX의 \XeTeXinputnormalization 명령과 유사하다.[37](#page-9-2)

<span id="page-9-0"></span><sup>35</sup>플레인텍에서는 \mathhangulfont=UnBatang과 같이 설정한다. 또는 좀 더 그럴듯하게 하려면:

<sup>\</sup>font\texthangul="Noto Sans CJK KR DemiLight" at 10pt

<sup>\</sup>font\scripthangul="Noto Sans CJK KR Regular" at 7pt

<sup>\</sup>font\scriptscripthangul="Noto Sans CJK KR Medium" at 5pt

<span id="page-9-1"></span><sup>\</sup>setmathhangulfonts\texthangul\scripthangul\scriptscripthangul

<sup>36</sup>\jaso \gana \ojaso \ogana \pjaso \pgana \onum \pnum \oeng \peng \hnum \Hnum \hroman \hRoman \hNum \hanjanum 따위를 사용한다.

<span id="page-9-2"></span><sup>37</sup>변환기능은 lua-uni-algos 패키지를 이용하므로 이 패키지를 설치해두어야 한다. 또한 HarfBuzz 모드에서는 첫가끝 자모로의 입력변환이 효과를 못볼 수도 있으니 유의할 것.

## <span id="page-10-0"></span>**17 UHC 입력 인코딩**

권장하지 않지만 불가피하게 입력 인코딩이 UHC (Unified Hangul Code) [38](#page-10-1) 로 되어 있는 파일을 처리할 때는 \luatexuhcinputencoding=1을 선언한다. 0을 할당하면 다시 UTF-8 \luatexuhcinputencoding 입력으로 간주한다. XƎTEX의 \XeTeXinputencoding 명령과 유사하나, 오직 한국어 문자만 처리할 수 있다.[39](#page-10-2)

## **주요 변경 이력**

 $v^3.0$  —

- 세로쓰기에서 CharRaise 옵션은 이제 글자들의 <sup>추</sup>**˙** <sup>가</sup>**˙** <sup>적</sup>**˙** [인 이동 길이를 나타낸다.](#page-2-3) **˙**
- 기본 로드되는 고정폭 한글 폰트(UnDotum)의 폭을 Latin Modern Mono 폰트에 맞추어 조정
- [영문자가 고정폭 글꼴일 때 한글·한자 다음에 공백 크기 조정을 하지 않음](#page-1-2)
- \actualtext 명령 제거

 $v2.6 -$ 

• \hangulbyhangulfont 및 \hanjabyhanjafont[가 지역적 효력만 가짐](#page-1-2)

 $v2.5 -$ 

• LuaHBTEX 지원 (세로쓰기 제외)

 $v2.2 -$ 

• 글꼴옵션 [InterCharStretch](#page-2-3) 제공

 $v2.0$  —

- [수식 한글 글꼴을 자동으로 잡아주지 않음](#page-9-3)
- $\bullet$  \actualtext 명령 작동 않음. 대신, 옛한글 텍스트 추출 자동 지워 $^{40}$  $^{40}$  $^{40}$
- 글꼴옵션 [CompressPunctuations](#page-2-3), RemoveClassicSpaces, InterCharacter 추가
- \registerbreakableafter, [\registerbreakablebefore](#page-2-4) 명령 추가

<span id="page-10-2"></span><span id="page-10-1"></span><sup>38</sup>CP949라고도 하며 EUC-KR을 포함한다.

<span id="page-10-3"></span> $39$ 윈도 운영체제에서의 한글 파일이름 불러오기 기능은 v2.0부터는 제공하지 않는다. 대신 luatex -cmdx ..., lualatex -cmdx ...와 같이 컴파일시 명령행에 -cmdx 옵션을 주면 된다고 하니 테스트해 보시기 바란다. <sup>40</sup>PDF 리더 어플리케이션이 ActualText 기능을 지원해야 가능하다. 어도비 리더는 확실히 가능할 것이다.